## Información para NOM, o Norma Oficial More Information Mexicana (solo para México)

La información que se proporciona a continuación aparecerá en el dispositivo que se describe en este documento, en conformidad con los requisitos de la Norma Oficial Mexicana (NOM):

#### Importador:

Dell México S.A. de C.V. Paseo de la Reforma 2620 - Piso 11° Col. Lomas Altas 11950 México, D.F.

Número de modelo reglamentario: P31G Voltaje de entrada: 100 a 240 VCA Corriente de entrada (máxima): 1,50 A/1,60 A/1,70 A Frecuencia de entrada: De 50 a 60 Hz

- To learn about the features and advanced options available on your computer, click Start→ All Programs→ Dell Help Documentation or go to support.dell.com/manuals.
- • To contact Dell for sales, technical support, or customer service issues, go to dell.com/ContactDell. Customers in the United States can call 800-WWW-DELL (800-999-3355).

Para obtener información detallada, lea la información sobre seguridad que se envió con el equipo. Para obtener información adicional sobre prácticas óptimas de seguridad, visite dell.com/regulatory\_compliance.

- Pour en savoir plus sur les fonctionnalités et les options avancées de votre ordinateur, cliquez sur **Démarrer**→ Tous les programmes→ Documentation de l'aide Dell ou visitez la page support.dell.com/manuals.
- • Pour contacter Dell en cas de problèmes concernant les ventes, le support technique ou le service client, consultez la page dell.com/ContactDell. Aux États-Unis, appelez le 800-WWW-DELL (800-999-3355).

### Meer informatie

- Para conocer más sobre las funciones y opciones avanzadas disponibles para su equipo portátil, haga clic en Inicio→ Todos los programas→ Dell Help Documentation (Documentación de ayuda de Dell) o visite la página support.dell.com/manuals.
- • Para comunicarse con Dell por ventas, soporte técnico o consultas de servicio al cliente, visite la página dell.com/ContactDell. Los clientes que se encuentran en Estados Unidos pueden llamar al 800-WWW-DELL (800-999-3355).
- • Klik op Start→ Alle programma's→ Help-bestanden van Dell of ga naar support.dell.com/manuals voor meer informatie over de functies en geavanceerde opties die beschikbaar zijn op uw computer.
- Ga naar dell.com/ContactDell om contact op te nemen met Dell voor zaken op het gebied van verkoop, technische ondersteuning of klantenservice. Klanten in de Verenigde Staten kunnen bellen met 800-WWW-DELL (800-999-3355).

## En savoir plus

## Más información

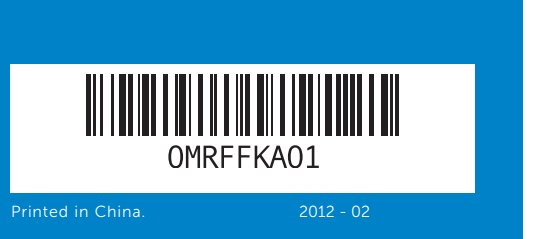

#### Information in this document is subject to change without notice. © 2012 Dell Inc. All rights reserved.

Dell™, the DELL logo, and Inspiron™ are trademarks of Dell Inc. Windows® is either a trademark or registered trademark of Microsoft Corporation in the United States and/or other countries.

Regulatory model: P31G | Type: P31G001 Computer model: Inspiron 5323

#### De informatie in dit document kan zonder voorafgaande kennisgeving worden gewijzigd.

© 2012 Dell Inc. Alle rechten voorbehouden.

Dell™, het DELL-logo en Inspiron™ zijn handelsmerken van Dell Inc.; Windows® is een handelsmerk of gedeponeerd handelsmerk van Microsoft Corporation in de Verenigde Staten en/of andere landen.

Voorgeschreven model: P31G | Type: P31G001 Computermodel: Inspiron 5323

#### Les informations de ce document sont sujettes à modification sans préavis.

#### © 2012 Dell Inc. Tous droits réservés.

Dell™, le logo DELL et Inspiron™ sont des marques commerciales de Dell Inc. Windows® est une marque commerciale ou déposée de Microsoft Corporation aux États-Unis et/ou dans d'autres pays.

Modèle réglementaire : P31G | Type : P31G001

Modèle d'ordinateur : Inspiron 5323

#### La información incluida en este documento se puede modificar sin notificación previa.

#### © 2012 Dell Inc. Todos los derechos reservados.

Dell™ y el logotipo de DELL son marcas comerciales de Dell Inc. Windows® es una marca comercial o marca comercial registrada de Microsoft Corporation en Estados Unidos y en otros países.

Modelo reglamentario: P31G | Tipo: P31G001

Modelo de equipo: Inspiron 5323

# Quick Start Guide

Snelstartgids | Guide de démarrage rapide Guía de inicio rápido

## Computer Features

Computerfuncties | Fonctionnalités de l'ordinateur | Características del equipo

## 13z

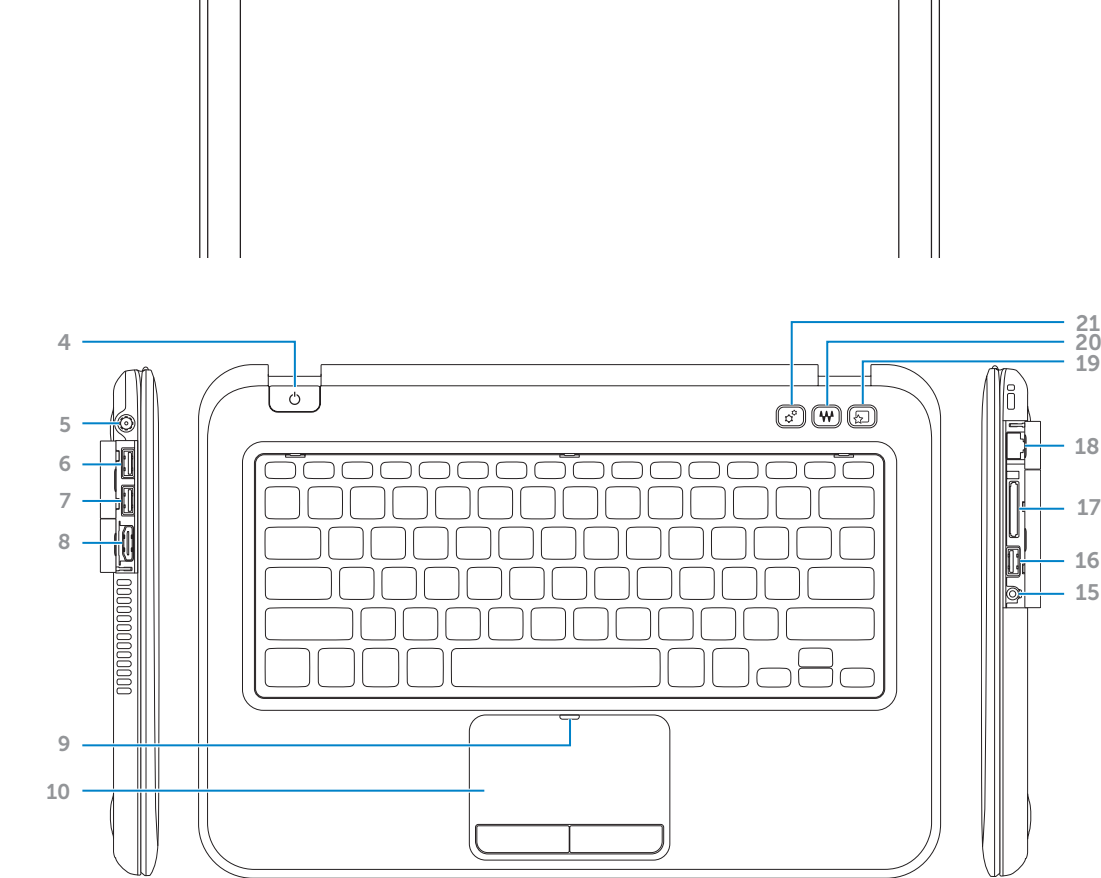

റ്റ

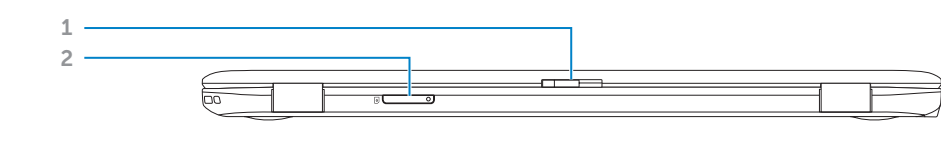

3

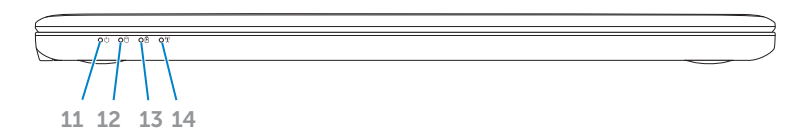

4. Power but 5. Power ada 6. USB  $3.0 p$ 7. USB 3.0 p 8. HDMI por 9. Touchpad Ontgrend 2. SIM-kaart 3. Microfoor 4. Aan-/uitki 5. Poort stro 6. USB  $3.0 - p$ PowerSha 7. USB 3.0-p 8. HDMI-port 9. Statuslam and the contract of the contract of  $1.$  Loquet de commuta

1. Switch release latch 2. SIM-card slot 3. Microphone

22 23

- 2. Logement 3. Micropho
- 4. Bouton d' 5. Port de l'ad
- 6. Port USB
- 7. Port USB
- 8. Port HDM
- 1. Pestillo de interrupto Ranura pa Micrófono 4. Botón de 5. Puerto de corriente 6. Puerto US
- 7. Puerto US 8. Puerto HD
- 9. Indicador

superficie

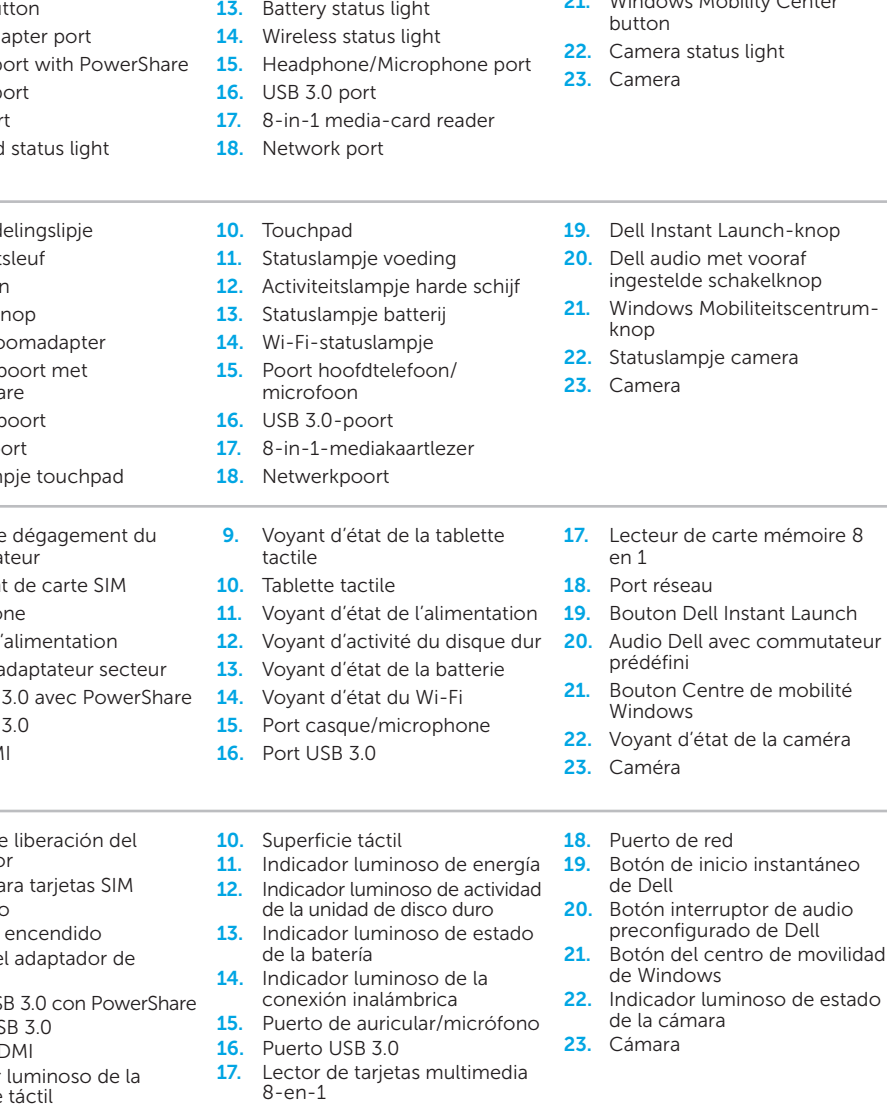

10. Touchpad 11. Power status light 12. Hard-drive activity light

- 19. Dell Instant Launch button
- 20. Dell audio with preset switch button 21. Windows Mobility Cent
- 

# inspiron

## Before You Contact Support

Voordat u contact opneemt met de ondersteuning | Avant de contacter le service de support

Antes de comunicarse con el Servicio técnico

Sluit de stroomadapter aan | Connectez l'adaptateur secteur Conecte el adaptador de alimentación

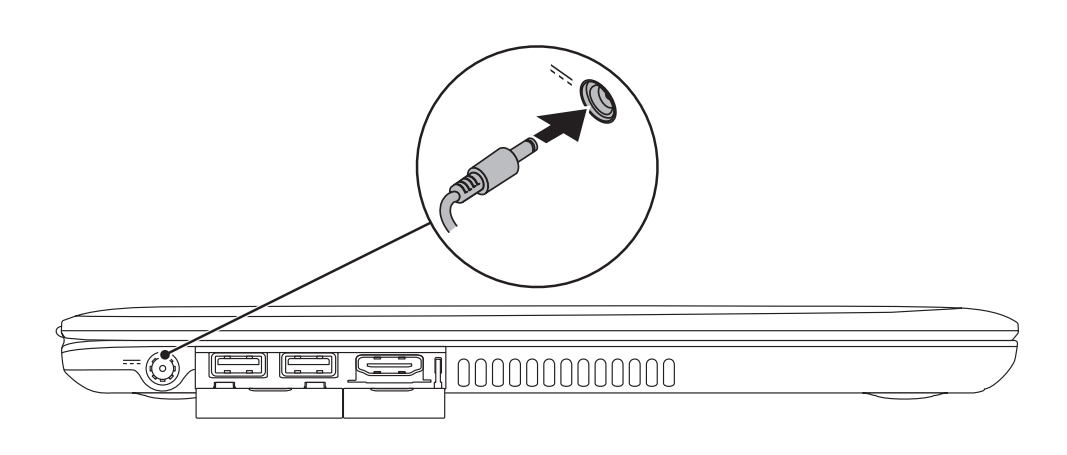

## 3 Complete Windows setup

Druk op de aan-/uitknop | Appuyez sur le bouton d'alimentation Presione el botón de encendido

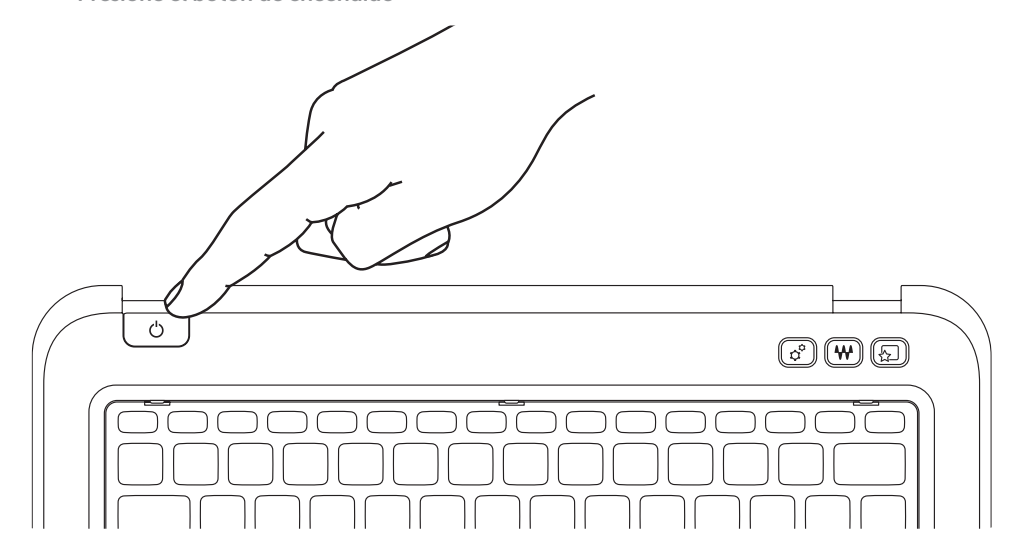

## Quick Start

Snelstartgids | Démarrage rapide Guía de inicio rápido

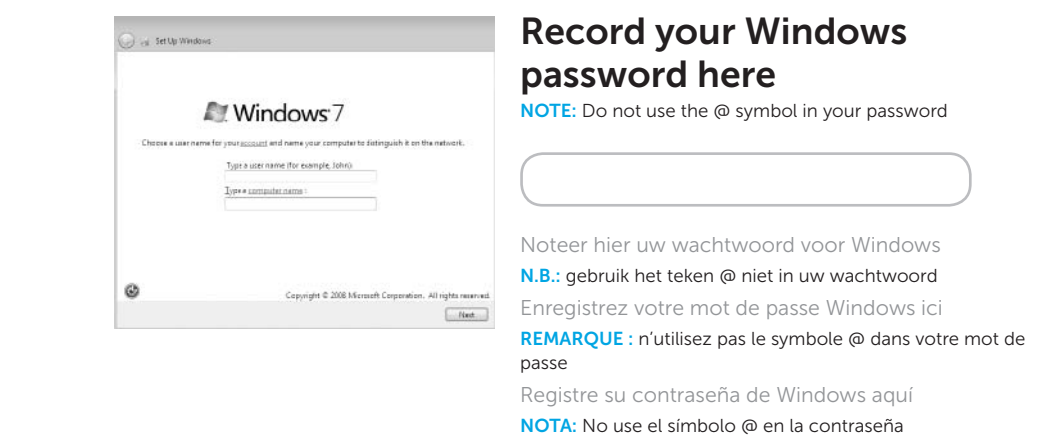

## 2 Press the power button

Voltooi de Windows-installatie | Terminez l'installation de Windows

Complete la configuración de Windows

## Check wireless status 4

Controleer de status van de draadloze verbinding | Vérifiez l'état du réseau sans fil Compruebe el estado de la conexión inalámbrica

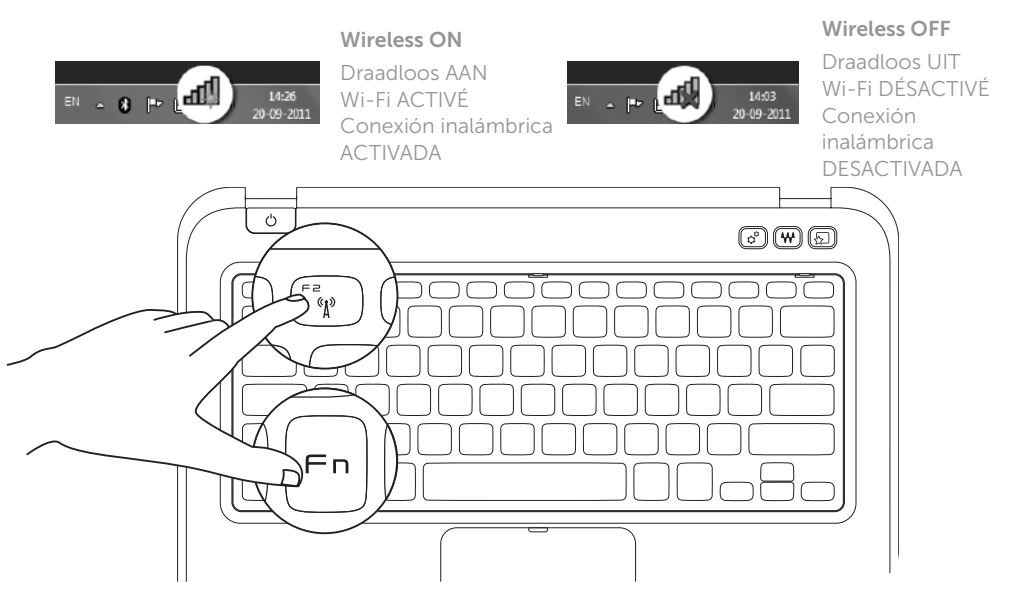

Fn

## Function Keys

Functietoetsen | Touches de fonction

 $Fn$ 

## 1 Connect the power adapter

+

#### Schakelen naar extern beeldscherm Switch to external  $F_{\text{QID}}^1$ Basculer vers l'écran externe display Cambiar a la pantalla externa Draadloos in- en uitschakelen  $F2_{\alpha}$ Turn off/on wireless Désactiver/activer le Wi-Fi Activar/Desactivar la función inalámbrica Touchpad in-/uitschakelen  $F^3$ Enable/disable touchpad Activer/désactiver la tablette tactile Activar/desactivar la superficie táctil Decrease brightness Helderheid verlagen | Réduire la luminosité  $F^4$  $\mathbb{C}$   $\blacktriangledown$ Reducción de brillo Increase brightness Helderheid verhogen | Augmenter la luminosité  $F_5^5$ Aumento de brillo

+

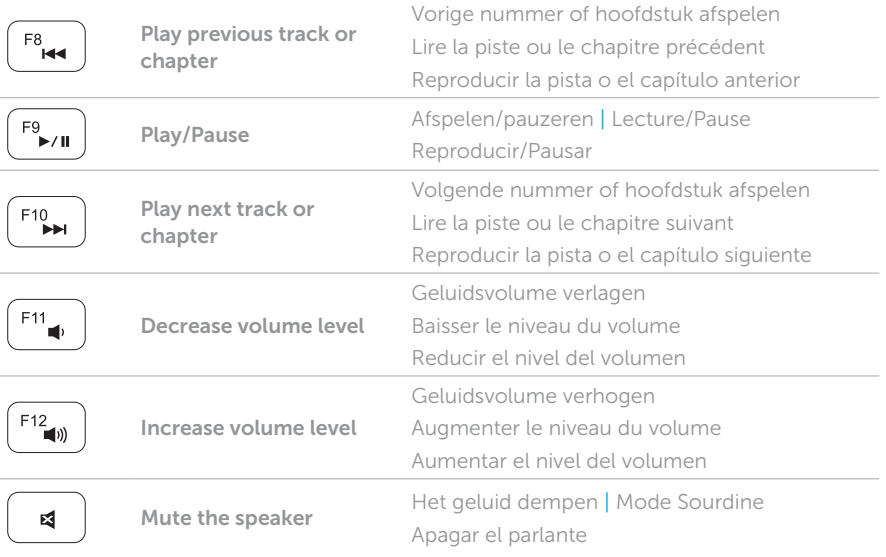

## Locate your Service Tag

Zoek het serviceplaatje | Recherchez votre numéro de série Ubique la etiqueta de servicio

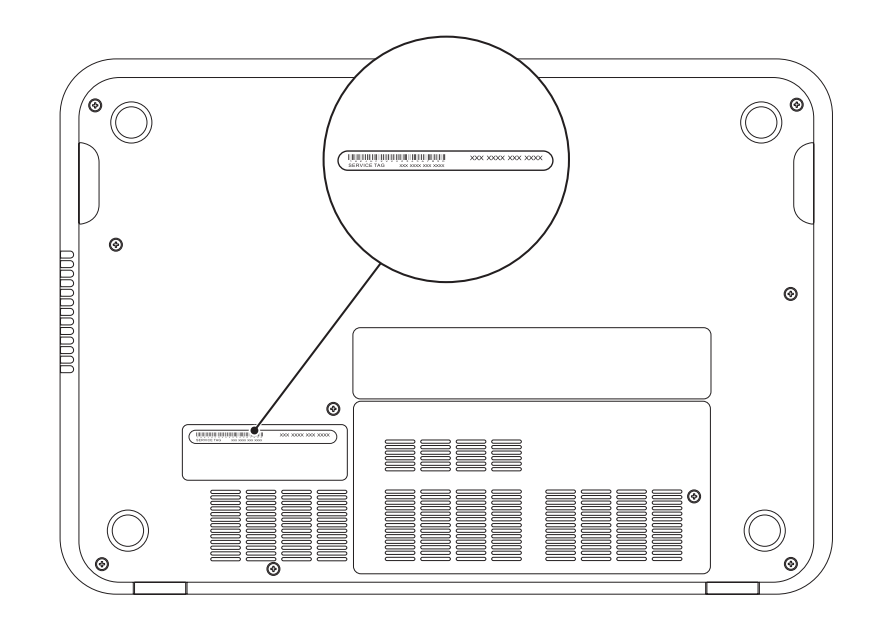

## Record your Service Tag here

Noteer hier uw serviceplaatje | Enregistrez votre numéro de série ici Registre aquí su etiqueta de servicio